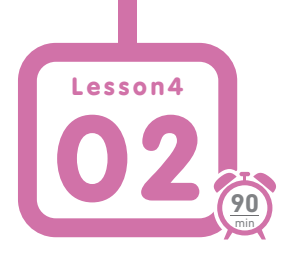

**CSS Gridを使ったレイアウト**

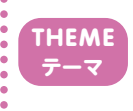

**CSS Gridと呼ばれる方法でレイアウトをしてみましょう。Flexboxやinline-block と違い、行と列を使って二次元的に要素を配置をする方法です。IE11への対応はサポー トする記述が必要です(IE10以前は非対応)。**

**CSS Gridとは**

CSS Grid Layout Module(以下「CSS Grid」)とは、「グリッド」と 呼ばれる見えない罫線を生成し、マス目を使ってレイアウトする システムです。flexboxでも同じようなレイアウトを作れますが、 CSS Gridは要素を二次元的に配置することができ、写真ギャラ リーなどの配置も簡単に作ることができます。

## 図**1 HTMLとGridを書く前段階のCSS**

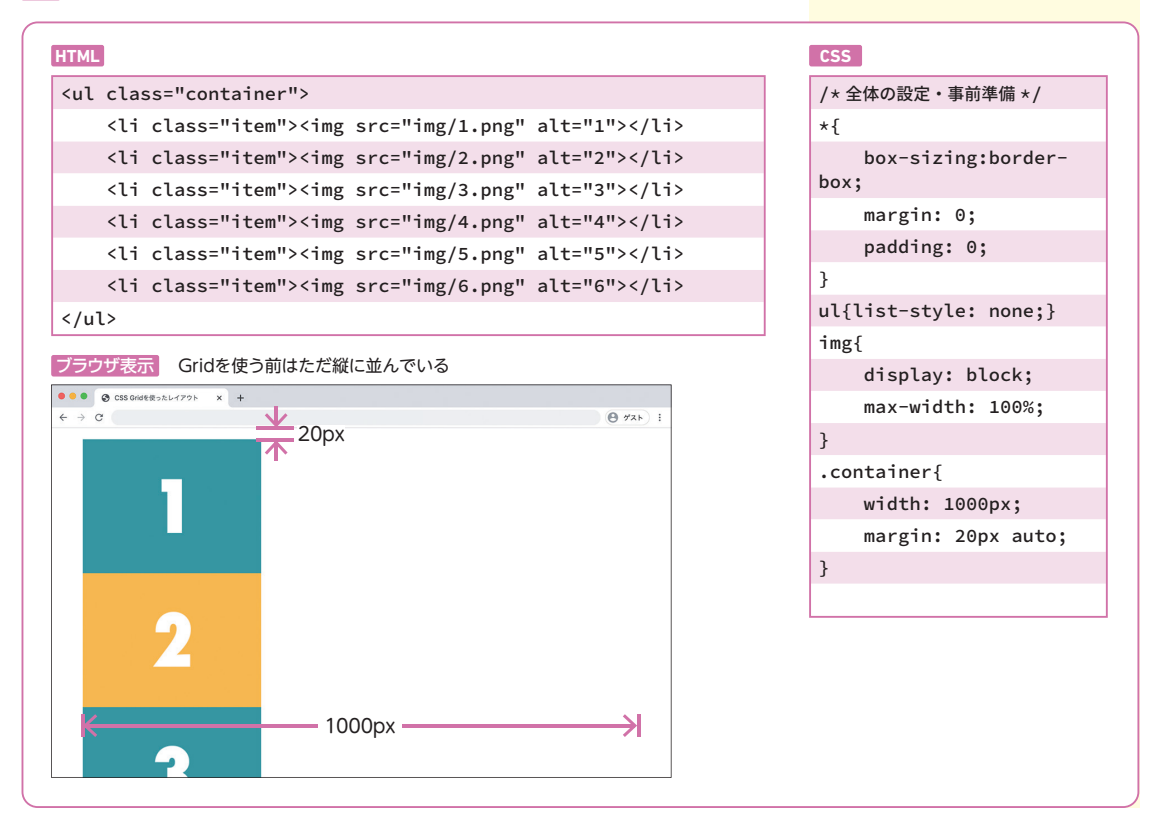

なお、CSS Gridは、現在はほとんどの最新ブラウザでサポート されていますが、IE11ではベンダープレフィックスや機能を補助 する記述が必要です。

**グリッドを作る**

本節では番号の書かれた画像を行と列の2方向から指定して配 置していきます。 <sup>図</sup>**1** はベースとなるHTML/CSSです。グリッド はテーブルのように列と行で構成します。grid-template-columns プロパティと grid-template-rowsプロパティを使って、箱の数と 大きさを指定します。grid-template-columnsは、数値を書いた 数だけ横に列が増え、grid-template-rowsでは数値を書いた数だ け下に行が増えていきます。 <sup>図</sup>**2** の記述では、320pxの列が3つと 240pxの行が2つ生成されます。

なお、IE11には効かないため、-ms-grid-columnsと-ms-gridrowsというプロパティも併記します。 ♪ 接頭辞 「-ms-」だけでな くプロパティ名も異なっていることに注意しましょう。

アイテム同士の間隔を決めるには、marginなどは使わず、コン テナにgrid-gapプロパティで指定します。

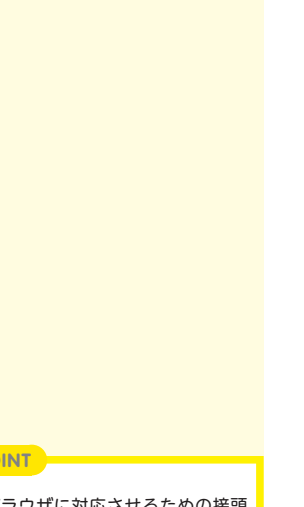

Lesson 4 | HTMLとCSSの応用

HTMLとCSSの応用

**P** uosse

古いブラウザに対応させるための接頭 辞を「ベンダープレフィックス」といい ます。ここではIE11に対応させるため 「-ms-」というベンダープレフィックス を記述しています。

**PO** 

## 図**2 グリッドを作る**

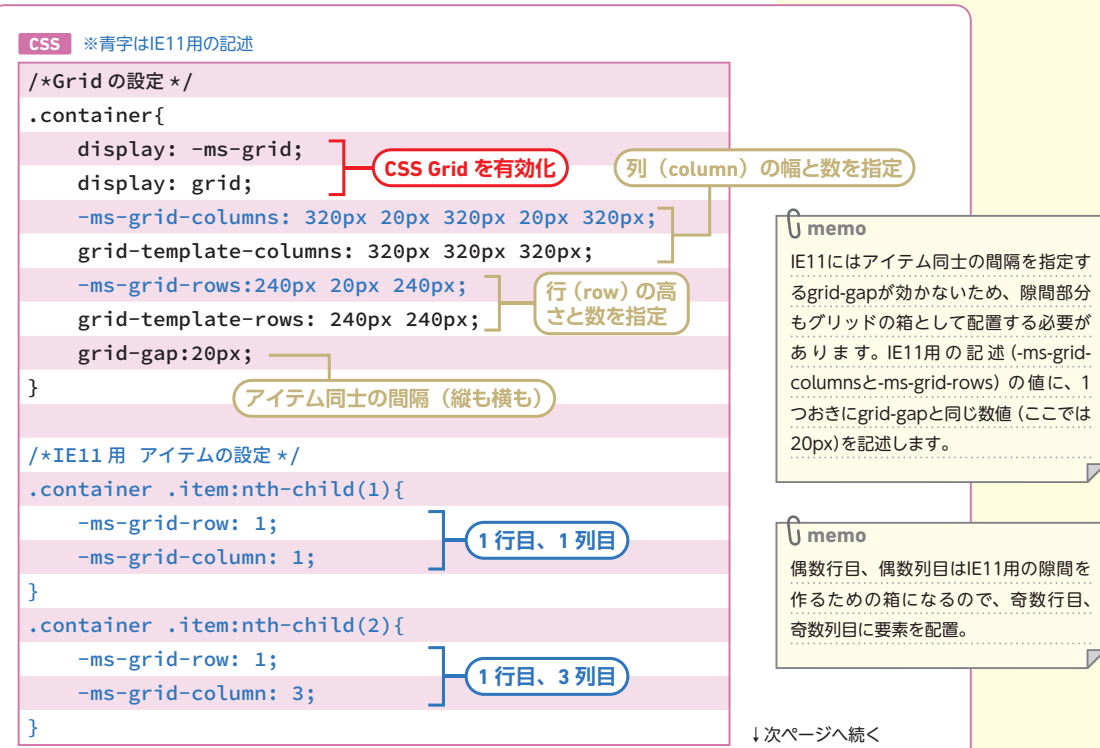

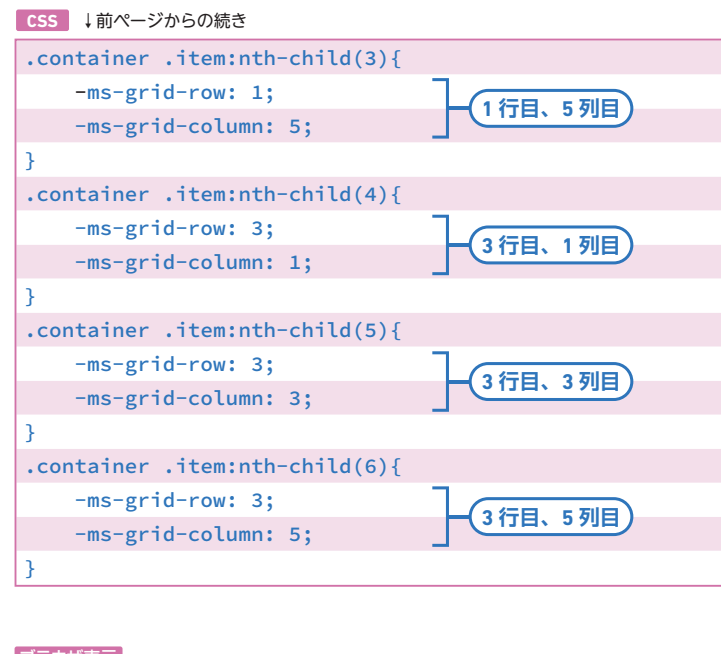

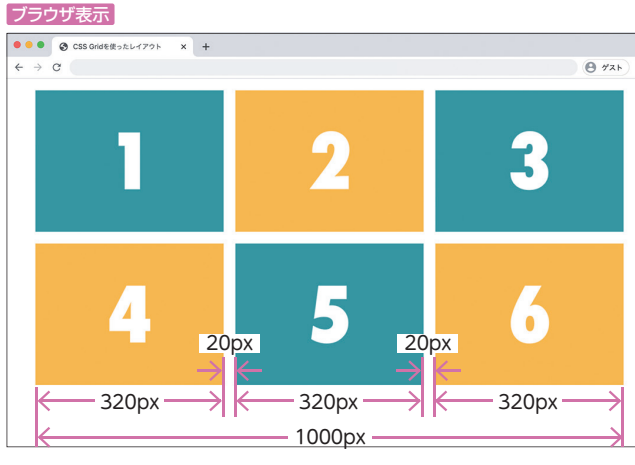

**レスポンシブにする**

ブラウザの幅が1000pxを切るとアイテムがはみ出るので、ブ レイクポイントを999pxにします。先ほどの <sup>図</sup>**2** では幅320pxの 列が3つだったのに対し、図**3** のCSSでは、155pxの列が2つになっ ています。代わりに行が増えています。

110 Lesson4-02 **CSS Gridを使ったレイアウト**

図**3 レスポンシブにする**

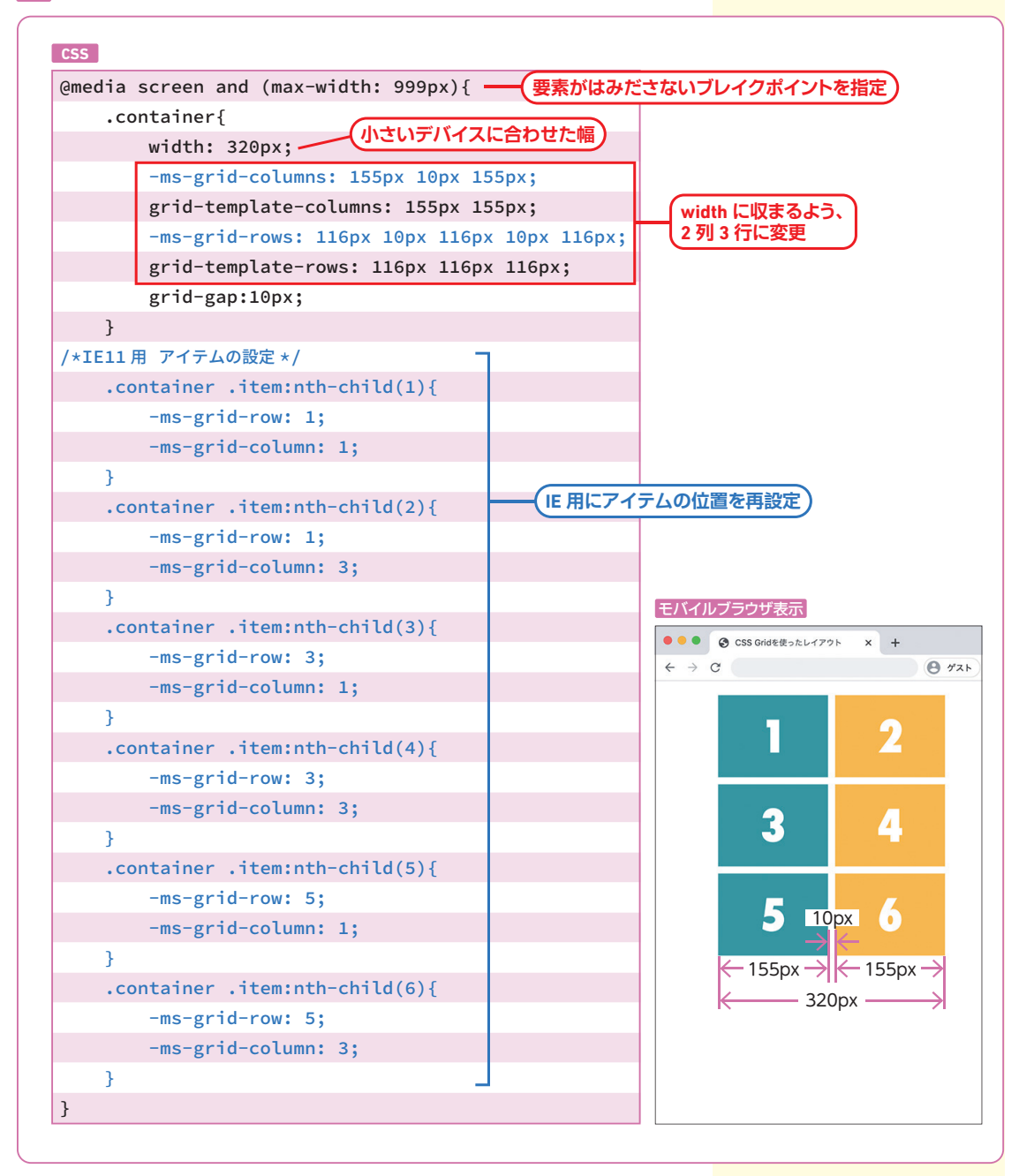

111

**可変幅にしてみよう**

<sup>図</sup>**1** ~ <sup>図</sup>**3** のCSSでは各グリッドの幅やコンテナの幅をpxで指 定しているため、計算が面倒です。また、999px以下になった途 端余白が大きく生まれてしまいます。CSS Gridには便利な可変の 単位(fr)が用意されているため、それを使ってもう少し簡単に、 かつ最適表示にできるようにしてみましょう <sup>図</sup>**4**(HTMLは <sup>図</sup>**1** と 同じです)。

**memo**

**紙面上では ⊠2 図3 との違いがわかりに** くいため、実際に自分でブラウザで開 き、ウィンドウ幅を変えて確認してみま しょう。

## 図**4 (frを使った可変バージョンのCSS)**

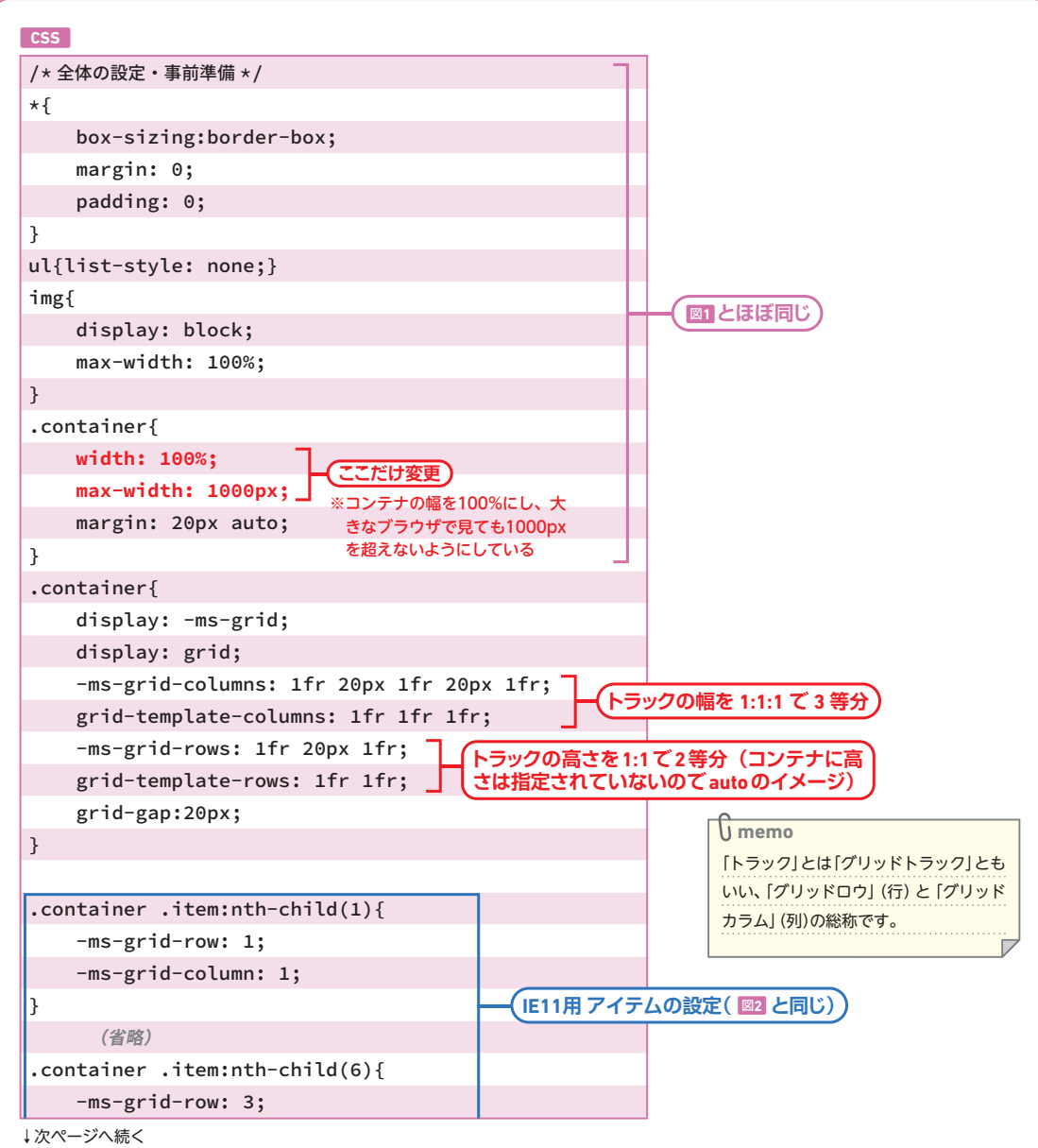

112 Lesson4-02 **CSS Gridを使ったレイアウト**

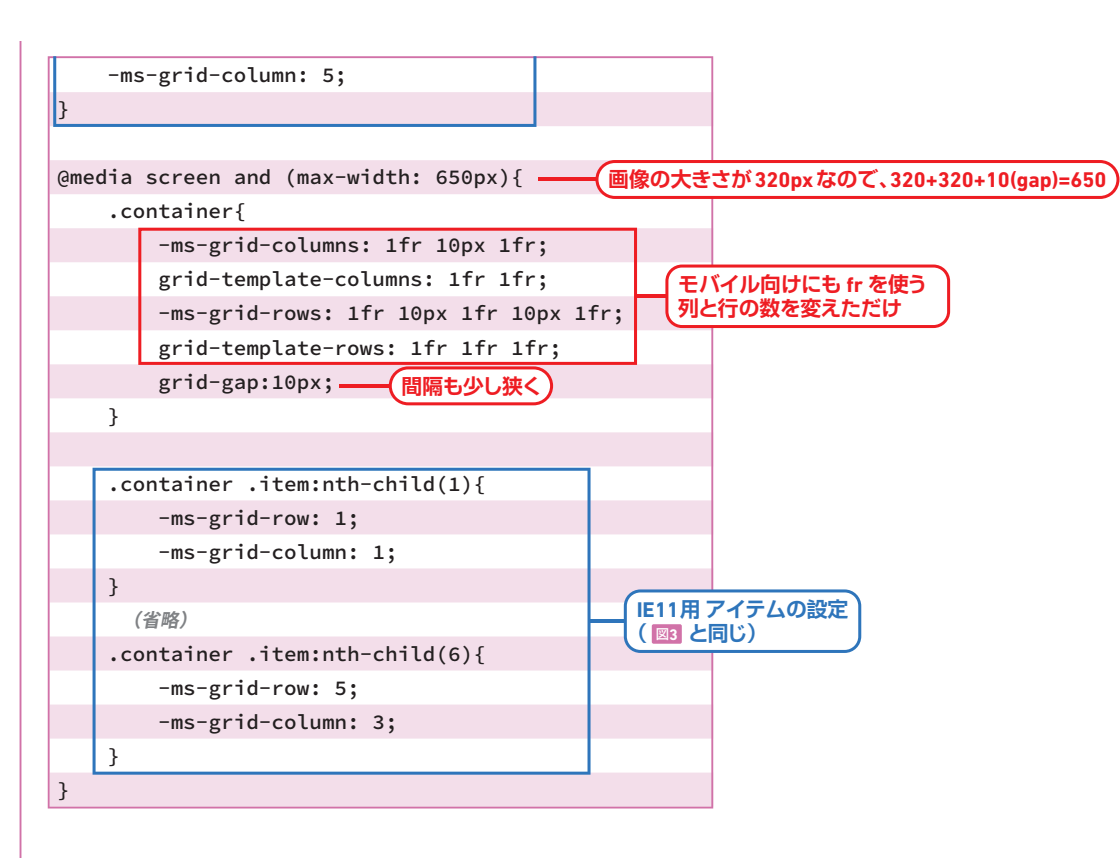

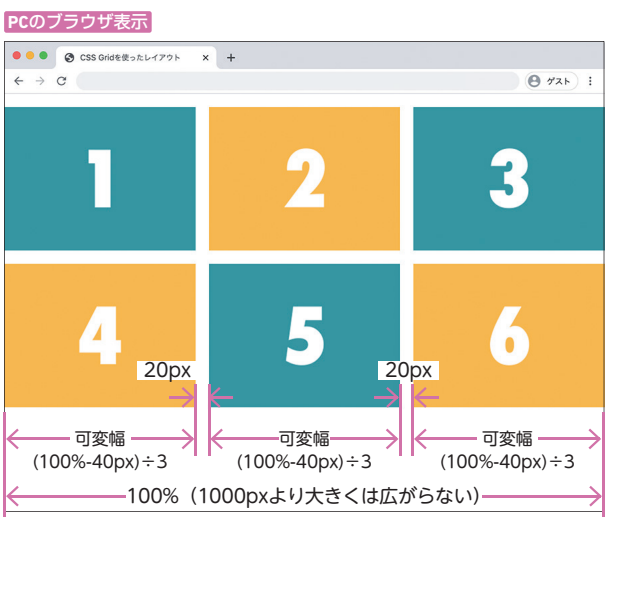

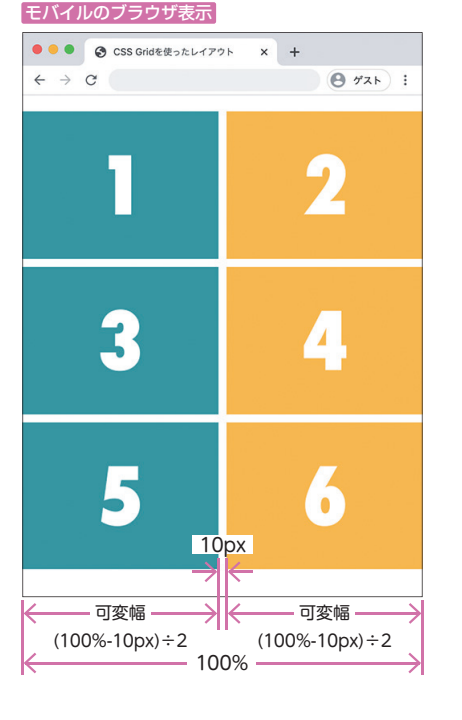